#### **MANUALE SMARTWATCH R087**

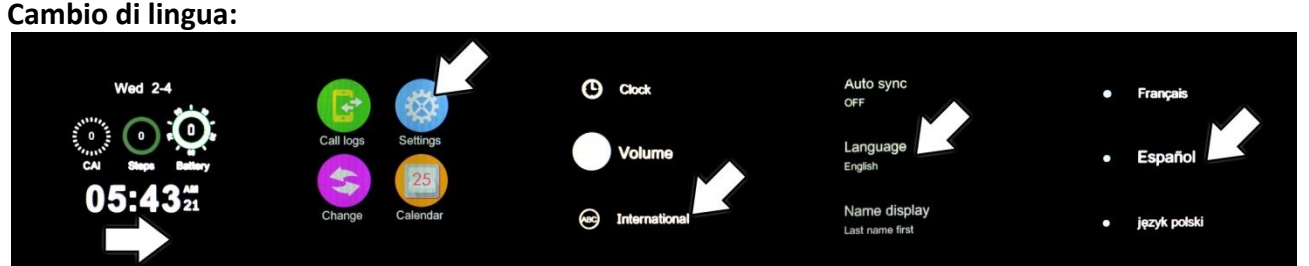

### **Come installare l'applicazione, Android):**

Entrare nel menu "Codice QR" del suo smartwatch, scannerizzare il codice col suo Smartphone, potrà scaricare un programma lettore di codici QR come "SCANLIFE" gratuitamente in Google Play o Apple Store.

-Installazione: una volta scarico, apra l'archivio ed automaticamente entrerà in modo installazione, è probabile che debba attivare il casello "Origini sconosciute" nel suo mobile Android, per ciò entri nel menu Aggiustamenti/Sicurrezza/Origini sconociute. Il bluetooth deve essere acceso. Dovrà abilitare l'accessibilità dell'applicazione in caso che non gli funzioni correttamente. Per ciò entri in Aggiustamenti/Accessibilità e cerchi l'applicazione, attivi l'opzione di accessibilità. L'applicazione deve collegarsi con Android 4.3 o superiore.

### **Collegare lo Smartwatch e Smartphone (Android):**

1. Attivi il bluetooth nello smartwatch come si mostra nella figura:

2. Accendere il bluetooth nel suo smartphone. Entrare nel menu " Bluetooth Notification" del suo smartphone e prema +. Il telefono cercherà il dispositivo " LEM1" più vicino e si appaierà. Dopo un corretto vinculamiento, l'icona di bluetooth si mostrerà attiva. Ora orologio smartwatch e telefono smartphone potranno trovarsi via bluetooth. Il telefono ed orologio suoneranno se si separano più di 10 metri.

L'applicazione deve collegarsi con iOS7.0 o superiore.

### Come installare l'applicazione, iOS):

Cerchi nell'App Store " Bt Swatch." Scarichi ed installi l'applicazione. Dopo l'installazione, marcisca vedere la seguente icona tra le sue applicazioni.

### **Come installare l'applicazione (iOS):**

Cerchi nell'App Store " Bt Swatch." Scarichi ed installi l'applicazione. Dopo l'installazione, marcisca vedere la seguente icona tra le sue applicazioni.

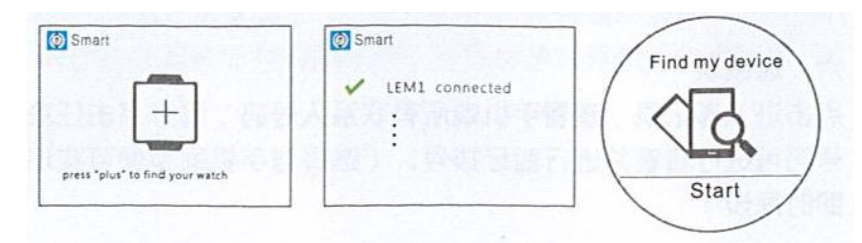

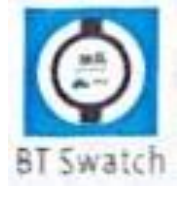

### **Collegare lo Smartwatch e Smartphone (iOS):**

- 1. Accendere il bluetooth nel suo smartwatch.
- 2. Accendere il bluetooth del telefono, prema + per cercare il dispositivo bluetooth.

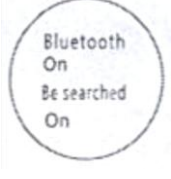

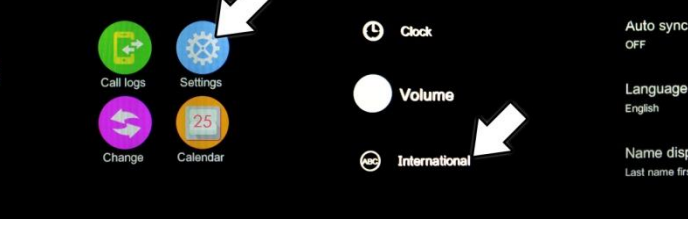

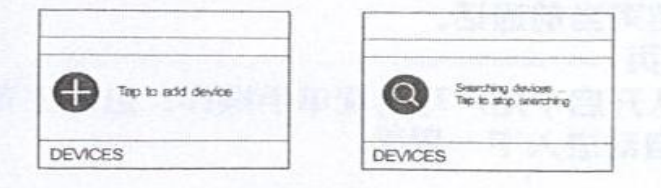

- 3. Cerchi " LEM1" e l'accoppi. Dopo il corretto vincolo, si mostrerà l'icona di bluetooth nella sbarra di stato del telefono in colore verde. L'interfaccia del menù bluetooth mostrerà la corretta connessione come la figura seguente.
- 4. Prema " Search Bluetooth" e cerchi " DM365" e l'accoppi. Dopo un vinculamiento corretto, si mostreranno 2 dispositivi, come nella seguente figura:

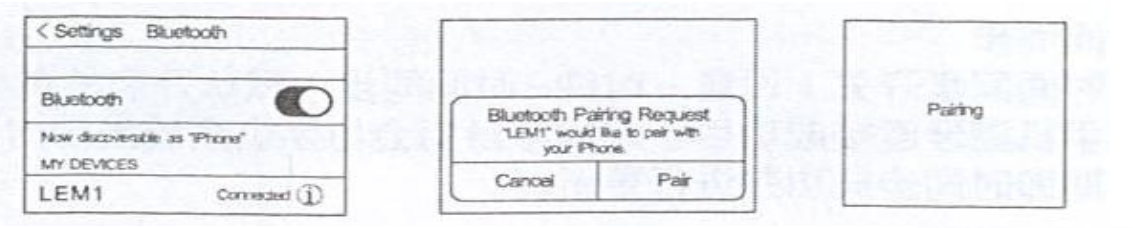

5. L'icona bluetooth nella sbarra di stato si mostrerà attivo. Smartphone e smartwatch marciscano trovarsi tra essi. Se telefono ed orologio si separano più di 10 metri, un allarme vibrerà y/o suonerà.

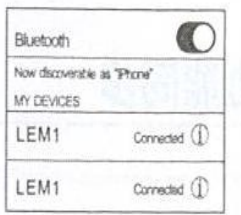

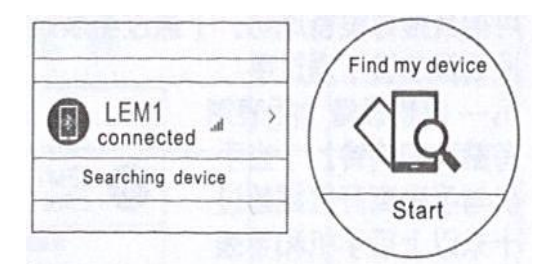

# **Funzioni :**

1. Contapassi: Entrare nel menu contapassi, personalizzi le sue caratteristiche personali, metta Lei l'orologio e prema start. Oscilli regolarmente le sue braccia camminando, il contapassi conterà i passi e calcolerà le calorie bruciate basandosi sulla quantità di passi realizzati.

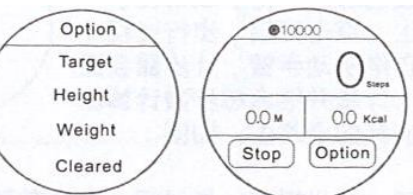

- 2. Promemoria di attività: Entrare nel menù di promemoria di attività, scelga il periodo nel quale voglia che gli sia ricordato che deve muoversi, 30, 45, 60 minuti, periodo dopo il quale suonerà un allarme e vibrerà per alzarsi e camminare.
- 3. Monitor di sonno: metta l'orologio, entri nel menù di monitor di sonno e l'attivi quando dorma. La qualità di sonno sarà misurata in funzione del grado di vibrazione e del tempo dormendo trascorso.
- 4. Controllo per voce: prema il "Icon Two" per attivareControl por voz: pulse el "Icon Two" per attivare la funzione di voce. Dopo avere lon Two vincolato correttamente il suo orologio col telefono Smartphone con disposizione di funzione tipo "Siri" o "Google Voice", potrà inviare messaggi, realizzare chiamate, configurare allarmi, etc.

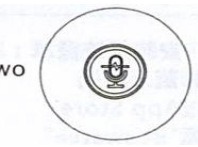

5. Controllo per gestion per gestion of the per gestion of the per gestion of the per gestion of the per gestion of the per gestion of the per gestion of the per gestion of the per gestion of the per gestion of the per ges

-Levante in orologio per accendere lo schermo attivato per difetto. -Agiti 3 volte l'orologio per rispondere una chiamata entrante. Giri l'orologio 180º per appendere la chiamata, lo mantenga circinato durante almeno 3 secondi. -Passo di pagina intelligente: dopo essere entrato nel menu principale, giri 90º l'orologio per navigare alla pagina seguente o anteriore del menu, dipendendo dalla direzione di giro.

## **Sincronizazione:**

-Data ed ora: la sincronizzazione è attivata per difetto. Dopo un corretto accoppiamento bluetooth col telefono, prenderà automaticamente la data ed ora dello stesse.

-SMS: se le notificazioni nel telefono sono attivate, quando il suo telefono riceva un SMS e si mostri nella sbarra di stato, il suo orologio mostrerà l'avviso. Potrà vedere tutta l'informazione premendo in vedere, eccetto l'icona. Premendo nel menù di SMS dell'orologio potrà vedere l'informazione del vassoio di entrata. Potrà aprire qualunque SMS, rispondere una risposta rapida e realizzare una chiamata alla sua emittente.

-Marcatura: segni il numero nell'interfaccia di marcatura dell'orologio ed il telefono segnerà rispettivamente; seguito l'orologio si sincronizzerà col telefono.

-Chiamata: durante una chiamata bluetooth, le interfacce di telefono ed orologio si sincronizzeranno immediatamente. Mentre parla attraverso l'orologio, potrà stringere il volume, tacere la chiamata, mostrare il numero sullo schermo, terminare la chiamata, etc.

-Registro di chiamate: Entrare nel menù per accedere al registro di chiamate del suo telefono. Selezioni e prema qualunque numero per realizzare una chiamata bluetooth.

-Contatti: prema nell'agenda per vedere tutti i contatti del telefono. Selezioni e prema in qualunque contatto per vederlo e realizzare una chiamata bluetooth.

- Musica bluetooth: acceda alla menù musica e prema Play per cominciare la riproduzione di musica contenuta nel suo telefono. Prema per ridurre o + per aumentare il volume. Prema  $\blacktriangleright$  per riprodurre la canzone seguente e  $\triangleleft$  per l'anteriore.

-QQ: se le notificazioni per messaggi QQ è attivate, quando il telefono riceva un QQ, si mostrerà immediatamente nell'orologio. Può vedere il contenuto di quello messaggio nel menù di notificazioni dell'orologio.

-Wechat: se le notificazioni per messaggi Wechat è attivate, quando il telefono riceva un messaggio Wechat, si mostrerà immediatamente nell'orologio. Può vedere il contenuto di quello messaggio nel menù di notificazioni dell'orologio.

-Camera remota: quando il telefono è sbloccato, può accedere alla camera remota nell'orologio per previsualizar le immagini.

### **Soluzione di problemi comuni**

1 Incapace di accendere: Può essere che non abbia pressato il bottone il tempo sufficiente. Provi a farlo più di 3 secondi. Può che la batteria sia troppo bassa, provi a caricarlo.

2 spento automatico: La batteria questo ribasso, lo mette a caricare.

3 tempo di uso troppo breve: La batteria non è correttamente carica, la carichi almeno per 1-2 ore prima di usarlo

4 Non carica: La vita della batteria può verta ridotta dopo alcuni anni. Deve remplazarla per una nuova.

5 Non appare il nome della chiamata entrante: Dimenticò caricare l'agenda del telefono quando collegò il BT o non lo selezionò.

6 La voce si ascolta male: Il telefono e l'orologio si trovano troppo lontano ed il segno BT è debole. Quando il suo telefono ha un segno di operatore basso deve cercare un posto dove la copertura sia maggiore.

# **Avvisi**

1 Usa gli accessori dell'orologio e quelli del tuo Smartphone

2 Il bluetooth si stacca automaticamente quando la distanza tra il telefono e l'orologio supera i 10- 20 metri. Se sta usando il sistema anti perdita, non potrà usarlo fino a che riconnetta di nuovo il bluetooth.

3 Riconnette il bluetooth se si stacca occasionalmente. Quando riconnette deve sincronizzare la agenda di contatti di nuovo.

4 Quando riproduca musica può avere nomi di canzoni che non appaiono ed altri che sì. È normale..